#### **5. BAB V**

### **IMPLEMENTASI DAN PENGUJIAN**

#### **5.1 IMPLEMENTASI PROGRAM**

Implementasi program adalah penerapan perancangan halaman yang ada pada program dimana implementasi ini juga menguji program yang dibuat telah sesuai dengan sistem yang dirancang sehingga program yang dibuat tidak terjadi kesalahan baik dari sisi sistem maupun dari sisi *coding* dan memudahkan penulis untuk melakukan pengecekan dengan sistem yang telah dibuat. Adapun sistem pendukung keputusan dalam menentukan kenaikan jabatan pada PT. Cahaya Abadi Jayatama Jambi dapat dijabarkan sebagai berikut :

1. Halaman *Form Login*

Halaman *form login* merupakan halaman yang digunakan oleh pengguna sistem untuk masuk ke halaman utama. Gambar 5.1 *form login* merupakan hasil implementasi dari rancangan pada gambar 4.23.

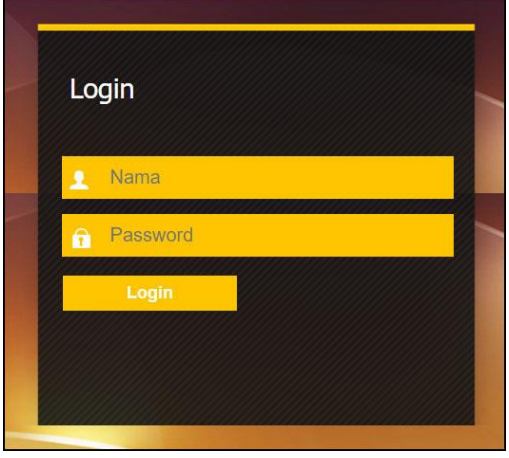

**Gambar 5.1 Halaman** *Form Login*

2. Halaman Input Karyawan

Halaman input karyawan merupakan halaman yang menampilkan *form* untuk menambah data karyawan baru dengan kolom yang terdiri dari nama karyawan, alamat, telepon / hp, email, jabatan dan tahun masuk. Gambar 5.2 input karyawan merupakan hasil implementasi dari rancangan pada gambar 4.24.

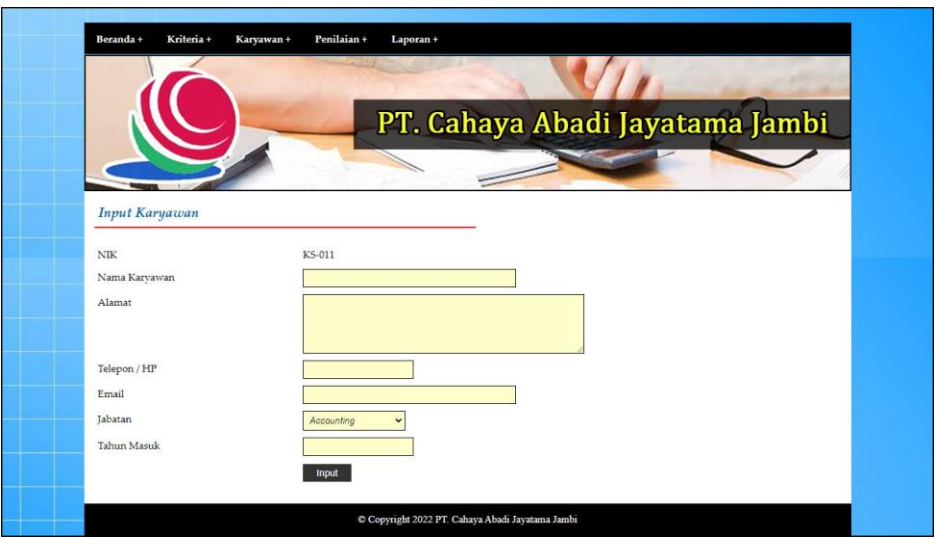

**Gambar 5.2 Halaman Input Karyawan**

3. Halaman Input Kriteria

Halaman input kriteria merupakan halaman yang menampilkan *form* untuk menambah data kriteria baru dengan kolom yang terdiri dari nama kriteria, bobot nilai kriteria, dan kriteria. Gambar 5.3 input kriteria merupakan hasil implementasi dari rancangan pada gambar 4.25.

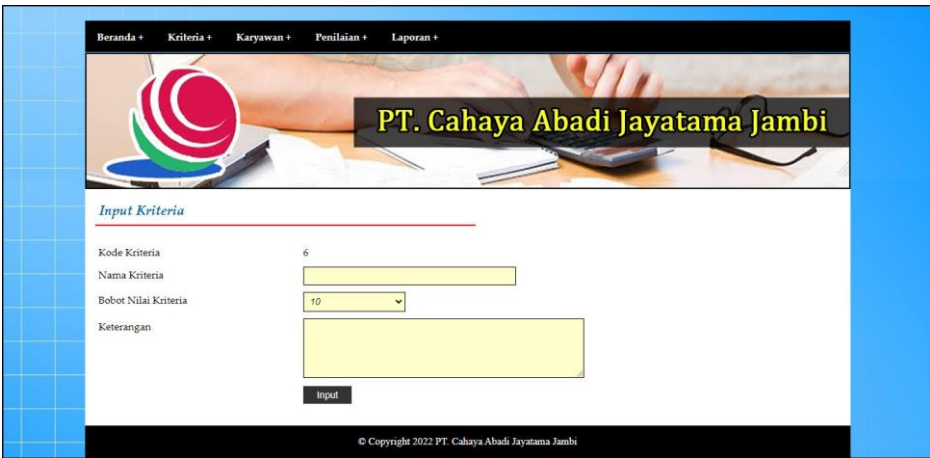

**Gambar 5.3 Halaman Input Kriteria**

4. Halaman Input Sub Kriteria

Halaman input sub kriteria merupakan halaman yang menampilkan *form* untuk menambah data sub kriteria baru dengan kolom yang terdiri dari kriteria, nama sub kriteria, dan nilai sub kriteria. Gambar 5.4 input sub kriteria merupakan hasil implementasi dari rancangan pada gambar 4.26.

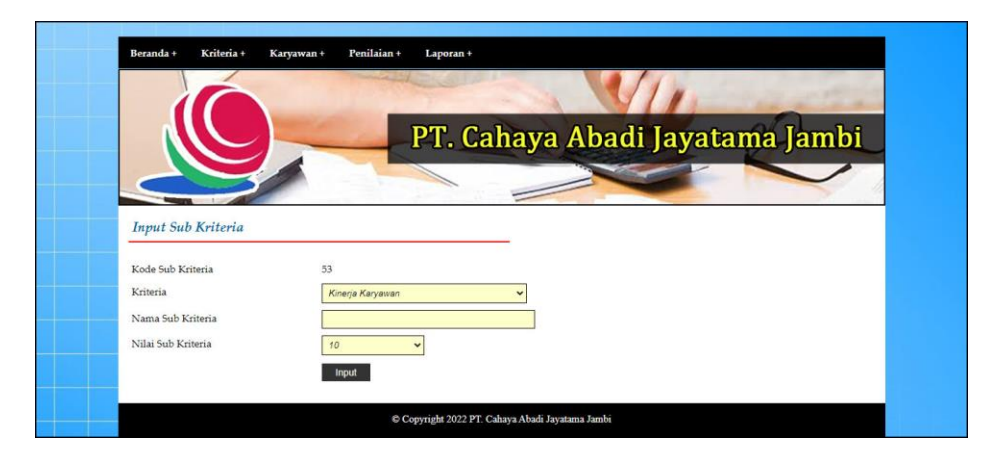

**Gambar 5.4 Halaman Input Sub Kriteria**

5. Halaman Input Penilaian Karyawan

Halaman input penilaian karyawan merupakan halaman yang menampilkan *form* untuk menambah data penilaian karyawan baru dengan kolom yang terdiri dari nilai karyawan berdasarkan kriteria yang digunakan. Gambar 5.5 input penilaian karyawan merupakan hasil implementasi dari rancangan pada gambar 4.27.

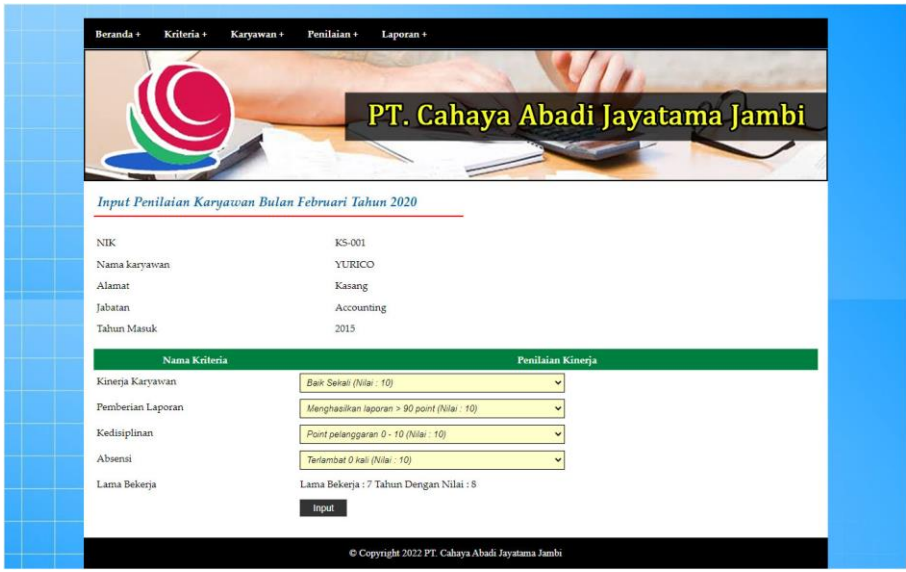

**Gambar 5.5 Halaman Input Penilaian Karyawan**

6. Halaman Input Admin

Halaman input admin merupakan halaman yang menampilkan *form* untuk menambah data admin baru dengan kolom yang terdiri dari nama, alamat, telepon / hp, dan email. Gambar 5.6 input admin merupakan hasil implementasi dari rancangan pada gambar 4.28.

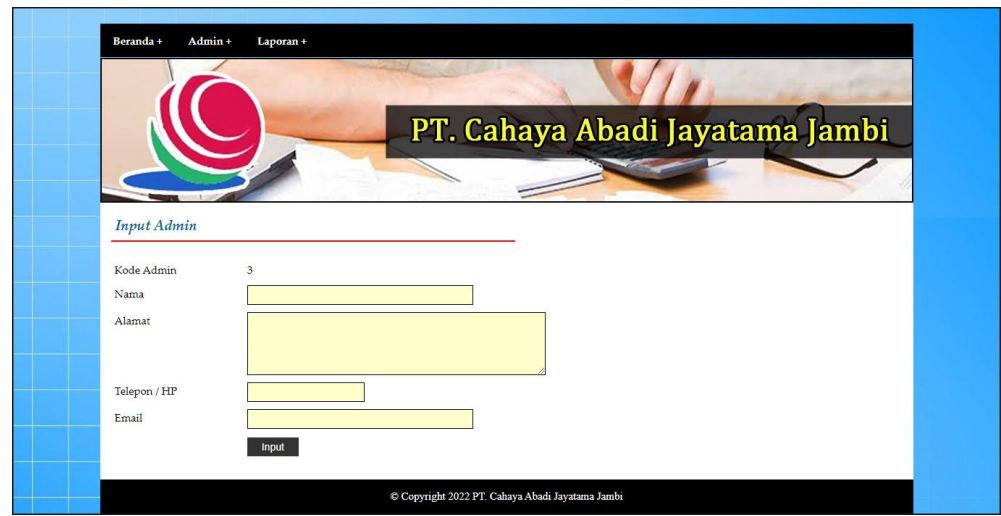

**Gambar 5.6 Halaman Input Admin**

7. Halaman Tabel Karyawan

Halaman tabel karyawan merupakan halaman yang menampilkan informasi lengkap dari karyawan dan terdapat pengaturan untuk mengubah dan menghapus data. Gambar 5.7 tabel karyawan merupakan hasil implementasi dari rancangan pada gambar 4.29.

|                |                |                |                 |                | PT. Cahaya Abadi Jayatama Jambi |            |                    |             |
|----------------|----------------|----------------|-----------------|----------------|---------------------------------|------------|--------------------|-------------|
|                |                |                |                 |                |                                 |            |                    |             |
|                |                |                |                 |                |                                 |            |                    |             |
|                | Tabel Karyawan |                |                 |                |                                 |            |                    |             |
|                | Nama Karyawan: |                |                 | Can            |                                 |            |                    |             |
|                |                |                |                 |                |                                 |            |                    |             |
| No.            | NIK            | Nama Karyawan  | Alamat          | <b>Telepon</b> | Email                           | Jabatan    | <b>Tahun Masuk</b> | Pilihan     |
| $1\,$          | KS-001         | YURICO         | Kasang          | 081990228399   | vurico@gmail.com                | Accounting | 2015               | <b>EX</b>   |
| $\overline{2}$ | KS-002         | CAHYADI        | The Hok         | 081972819018   | cahvadi@gmail.com               | Marketing  | 2014               | <b>ES X</b> |
| 3              | KS-003         | <b>SWILI</b>   | Banjar          | 085290319288   | swili@gmail.com                 | Marketing  | 2018               | <b>EX</b>   |
| $\frac{1}{2}$  | KS-004         | FITTA SARI     | Handil          | 085299103981   | fittasari@gmail.com             | Purchasing | 2017               | <b>EX</b>   |
| 5              | KS-005         | LILY           | Handil          | 085231901231   | lilv@gmail.com                  | Purchasing | 2017               | <b>ES X</b> |
| 6              | KS-006         | ELLY           | Banjar          | 085388120912   | ellv@gmail.com                  | Purchasing | 2018               | <b>B</b> X  |
| $\overline{7}$ | KS-007         | <b>DODY</b>    | Selincah        | 081967829088   | dody@gmail.com                  | Accounting | 2014               | <b>EX</b>   |
| 8              | KS-008         | SELAMET        | The Hok         | 085299129812   | selamet@gmail.com               | Marketing  | 2016               | <b>ES X</b> |
| 9              | KS-009         | <b>HERNIDA</b> | <b>Jelutung</b> | 085277129018   | hernida@gmail.com               | Marketing  | 2018               | <b>B</b> X  |
| 10             | KS-010         | <b>ARWAN</b>   | <b>Jelutung</b> | 085254778911   | arwan@gmail.com                 | <b>HRD</b> | 2016               | <b>EX</b>   |
|                |                |                |                 |                |                                 |            |                    |             |

**Gambar 5.7 Halaman Tabel Karyawan**

8. Halaman Tabel Kriteria

Halaman tabel kriteria merupakan halaman yang menampilkan informasi lengkap dari kriteria dan terdapat pengaturan untuk mengubah dan menghapus data. Gambar 5.8 tabel kriteria merupakan hasil implementasi dari rancangan pada gambar 4.30

|                |                      |                   |                    | PT. Cahaya Abadi Jayatama Jambi                                      |             |
|----------------|----------------------|-------------------|--------------------|----------------------------------------------------------------------|-------------|
|                |                      |                   |                    |                                                                      |             |
|                |                      |                   |                    |                                                                      |             |
|                | Tabel Kriteria       |                   |                    |                                                                      |             |
| No.            | <b>Kode Kriteria</b> | Nama Kriteria     | <b>Bobot Nilai</b> | Keterangan                                                           | Pilihan     |
| $\mathbf{1}$   | $\overline{1}$       | Kinerja Karvawan  | 9                  | Hasil keterampilan, kreativitas dan inovasi karvawan                 | <b>B</b> X  |
| $\overline{2}$ | $\overline{2}$       | Pemberian Laporan | 9                  | Hasil laporan - laporan vang diberikan kepada pimpinan perusahaan.   | <b>ES X</b> |
| 3              | 3                    | Kedisiplinan      | s.                 | Ketaatan karyawan dalam mematuhi peraturan yang ada dalam perusahaan | <b>EX</b>   |
| $\frac{4}{3}$  | $\ddot{ }$           | Absensi           | s                  | Keterlambatan dalam hadir.                                           | <b>EX</b>   |

**Gambar 5.8 Halaman Tabel Kriteria**

9. Halaman Tabel Sub Kriteria

Halaman tabel sub kriteria merupakan halaman yang menampilkan informasi lengkap dari sub kriteria dan terdapat pengaturan untuk mengubah dan menghapus data. Gambar 5.9 tabel sub kriteria merupakan hasil implementasi dari rancangan pada gambar 4.31.

|                                 |                                      |  | PT. Cahaya Abadi Jayatama Jambi                                          |                                                                                                    |                           |  |
|---------------------------------|--------------------------------------|--|--------------------------------------------------------------------------|----------------------------------------------------------------------------------------------------|---------------------------|--|
|                                 |                                      |  |                                                                          |                                                                                                    |                           |  |
|                                 | Tabel Sub Kriteria Kinerja Karyawan  |  |                                                                          |                                                                                                    |                           |  |
| $_{Ni}$                         | Kode Sub Kriteria                    |  | Nama Sub Kriteria                                                        | Nilai Sub Kriteri                                                                                                    | Pilihan                   |  |
| $\ddot{1}$                      | 1                                    |  | <b>Baik Sekali</b>                                                       | 10                                                                                                    | <b>B</b> X                |  |
| $\overline{2}$                  | $\overline{\phantom{a}}$             |  | Baik Sekali                                                              | 9                                                                                                    | BX                        |  |
| $\overline{\phantom{a}}$        | $\overline{\mathbf{3}}$              |  | Baik                                                                     | ŝ                                                                                                    | <b>B</b> X                |  |
| ŧ                               | $\overline{4}$                       |  | Baik                                                                     | $\overline{\mathcal{E}}% _{1}=\overline{\mathcal{E}}_{1}(\overline{\mathcal{E}}% _{1}+\overline{\mathcal{E}}_{2}(\overline{\mathcal{E}}% _{1}+n))$ | <b>B</b> X                |  |
| $\overline{\phantom{a}}$<br>6   | $\overline{\phantom{a}}$<br>6        |  | Cukup<br>Cukup                                                           | 6<br>5                                                                                                    | <b>B</b> X<br><b>B</b> X  |  |
| $\overline{z}$                  | $\overline{\tau}$                    |  | Kurang                                                                   | $\ddot{\phantom{a}}$                                                                                                    | <b>B</b> X                |  |
| \$                              | 8                                    |  | Kurang                                                                   | 3                                                                                                    | <b>B</b> X                |  |
| $\overline{9}$                  | $\sqrt{2}$                           |  | Kurang Sekali                                                            | $\mathbf{Z}$                                                                                                    | <b>B</b> X                |  |
| 10                              | $10\,$                               |  | Kurang Sekali                                                            | 1                                                                                                    | <b>B</b> X                |  |
|                                 | Tabel Sub Kriteria Pemberian Laporan |  |                                                                          |                                                                                                    |                           |  |
| No                              | Kode Sub Kriteria                    |  | Nama Sub Kriteria                                                        | Nilai Sub Kriteria                                                                                                    | Filihan                   |  |
| $\overline{a}$                  | 11                                   |  | Menghasilkan laporan > 90 point                                          | 10                                                                                                    | <b>B</b> X                |  |
| $\overline{\mathbf{2}}$         | 12                                   |  | Menghasilkan laporan 81 - 90 point                                       | 9                                                                                                    | B X                       |  |
| 3<br>$\ddot{\phantom{a}}$       | 13<br>14                             |  | Menghasilkan laporan 71 - 80 point<br>Menghasilkan laporan 61 - 70 point | $\mathbf{s}$<br>$\overline{z}$                                                                                                    | <b>E</b> X                |  |
| $\overline{5}$                  | 15                                   |  | Menghasilkan laporan 51 - 60 point                                       | $\boldsymbol{6}$                                                                                                    | <b>B</b> X<br><b>B</b> X  |  |
| 6                               | 16                                   |  | Menghasilkan laporan 41 - 50 point                                       | 5                                                                                                    | <b>B</b> X                |  |
| 7                               | 17                                   |  | Menghasilkan laporan 31 - 40 point                                       | ě                                                                                                    | <b>B</b> X                |  |
| $\bar{\bf 8}$                   | 18                                   |  | Menghasilkan laporan 21 - 30 point                                       | 3                                                                                                    | <b>B</b> X                |  |
| $\mathbf{9}$                    | 19                                   |  | Menghasilkan laporan 11 - 20 point                                       | $\overline{a}$                                                                                                    | <b>B</b> X                |  |
| 10                              | $_{20}$                              |  | Menghasilkan laporan 0 - 10 point                                        | $\,$                                                                                                    | <b>B</b> X                |  |
|                                 | Tabel Sub Kriteria Kedisiplinan      |  |                                                                          |                                                                                                    |                           |  |
| No                              | Kode Sub Kriteria                    |  | na Sub Kriteria<br>Na                                                    | Nilai Sub Kriteri                                                                                                    | <b>Filihan</b>            |  |
| 1<br>$\bar{z}$                  | 22<br>$\bf 23$                       |  | Point pelanggaran 0 - 10<br>Point pelanggaran 11 - 20                    | 10<br>9                                                                                                    | <b>B</b> X<br><b>ES</b> X |  |
| $\overline{3}$                  | 24                                   |  | Point pelanggaran 21 - 30                                                | $\delta$                                                                                                    | <b>B</b> X                |  |
| $\frac{1}{2}$                   | $25\,$                               |  | Point pelanggaran 31 - 40                                                | $\overline{\epsilon}$                                                                                                    | <b>B</b> X                |  |
| $\overline{\phantom{a}}$        | 26                                   |  | Point pelanggaran 41 - 50                                                | $\delta$                                                                                                    | <b>B</b> X                |  |
| $\overline{6}$                  | $\overline{27}$                      |  | Point pelanggaran 51 - 60                                                | 5                                                                                                    | <b>ES</b>                 |  |
| $\overline{z}$                  | 28                                   |  | Point pelanggaran 61 - 70                                                | $\ddot{\phantom{1}}$                                                                                                    | <b>B</b> X                |  |
| $\bf{s}$                        | 29                                   |  | Point pelanggaran 71 - 80                                                | $\overline{\mathbf{3}}$                                                                                                    | <b>B</b> X                |  |
| 9<br>10                         | 30<br>$_{31}$                        |  | Point pelanggaran 81 - 90<br>Point pelanggaran > 90                      | $\overline{2}$<br>$\,$ 1                                                                                                    | <b>B</b> X<br><b>B</b> X  |  |
| 11                              | 32                                   |  | Point pelanggaran > 200                                                  | $\circ$                                                                                                    | <b>B</b> X                |  |
|                                 | Tabel Sub Kriteria Absensi           |  |                                                                          |                                                                                                    |                           |  |
| No                              |                                      |  |                                                                          | Nilai Sub Kriteri                                                                                                    | Pilihan                   |  |
| 1                               | Kode Sub Kriteri<br>33               |  | Nama Sub Kriteria<br>Terlambat 0 kali                                    | 10                                                                                                    | 四区                        |  |
| $\overline{\phantom{a}}$        | 34                                   |  | Terlambat 1 kali                                                         | 9                                                                                                    | B X                       |  |
| $\mathbf{3}$                    | $3\bar{5}$                           |  | Terlambat 2 kali                                                         | ŝ                                                                                                    | 区区                        |  |
| $\ddot{\phantom{a}}$            | 36                                   |  | Terlambar 3 kali                                                         | $\overline{7}$                                                                                                    | <b>B</b> X                |  |
| 5<br>$\acute{\mathrm{o}}$       | 37<br>38                             |  | Terlambat 4 kali<br>Terlambat 5 kali                                     | 6<br>5                                                                                                    | 図文                        |  |
| $\overline{\phantom{a}}$        | 39                                   |  | Terlambat 6 kali                                                         | ă,                                                                                                    | <b>B</b> X<br><b>B</b> X  |  |
| $\mathbf{s}$                    | 40                                   |  | Terlambat 7 kali                                                         | 3                                                                                                    | <b>B</b> X                |  |
| 9                               | $41\,$                               |  | Terlambat 8 kali                                                         | $\overline{\mathbf{c}}$                                                                                                    | <b>B</b> X                |  |
| $10\,$                          | 42                                   |  | Terlambat > 8 kali                                                       | $\,$ I                                                                                                    | <b>B</b> X                |  |
| Tabel Sub Kriteria Lama Bekerja |                                      |  |                                                                          |                                                                                                    |                           |  |
|                                 | Kode Sub Kriteria                    |  | Nama Sub Kriteria                                                        | Nilai Sub Kriteria                                                                                                    | Filihan                   |  |
| No                              |                                      |  | Lama bekerja > 9 Tahun                                                   | 10                                                                                                    | <b>B</b> X                |  |
| 1                               | $\ddot{a}$                           |  | Lama bekerja 8 - 9 Tahun                                                 | 9<br>$\mathbf{s}$                                                                                                    | <b>B</b> X<br>B X         |  |
| $\overline{2}$                  | 44                                   |  |                                                                          |                                                                                                    |                           |  |
| 3<br>$\ddot{\textbf{z}}$        | 45<br>$+6$                           |  | Lama bekerja 7 - 8 Tahun                                                 |                                                                                                    |                           |  |
| 5                               | $47\,$                               |  | Lama bekerja 6 - 7 Tahun<br>Lama bekerja 5 - 6 Tahun                     | $\overline{\epsilon}$<br>6                                                                                                    | <b>EX</b><br><b>EX</b>    |  |
| $\boldsymbol{6}$                | $48$                                 |  | Lama bekerja 4 - 5 Tahun                                                 | $\beta$                                                                                                    | <b>B</b> X                |  |
| $\overline{\phantom{a}}$        | $49\,$                               |  | Lama bekerja 3 - 4 Tahun                                                 | $\ddot{\phantom{1}}$                                                                                                    | <b>B</b> X                |  |
| $\mathbf{s}$<br>9               | 50<br>$51\,$                         |  | Lama bekerja 2 - 3 Tahun<br>Lama bekerja 1 - 2 Tahun                     | $\mathfrak z$<br>$\acute{\text{2}}$                                                                                                    | <b>B</b> X<br><b>B</b> X  |  |

**Gambar 5.9 Halaman Tabel Sub Kriteria**

#### 10. Halaman Tabel Penilaian Karyawan

Halaman tabel penilaian karyawan merupakan halaman yang menampilkan informasi lengkap dari penilaian karyawan dan terdapat pengaturan untuk mengubah data. Gambar 5.10 tabel penilaian karyawan merupakan hasil implementasi dari rancangan pada gambar 4.32.

|                |                                                   | PT. Cahaya Abadi Jayatama Jambi |                |             |
|----------------|---------------------------------------------------|---------------------------------|----------------|-------------|
|                |                                                   |                                 |                |             |
|                |                                                   |                                 |                |             |
|                |                                                   |                                 |                |             |
|                | Tabel Penilaian Karyawan Bulan Januari Tahun 2020 |                                 |                |             |
| NIK            |                                                   | $K5-001$                        |                |             |
| Nama karyawan  |                                                   | YURICO                          |                |             |
| Alamat         |                                                   | Kasang                          |                |             |
| Jabatan        |                                                   | Accounting                      |                |             |
| Tahun Masuk    |                                                   | 2015                            |                |             |
| No.            | Kode Kriteria                                     | Nama Kriteria                   | Penilaian      | Pilihan     |
| $\mathbf{1}$   | $\mathbf{1}$                                      | Kinerja Karyawan                | s              | 図           |
| $\overline{2}$ | $\overline{2}$                                    | Pemberian Laporan               | $\rm s$        | $\boxtimes$ |
| $\overline{3}$ | $\overline{3}$                                    | Kedisiplinan                    | 9              | ø           |
| $\frac{4}{3}$  | $\frac{1}{4}$                                     | Absensi                         | $\overline{7}$ | 図           |
|                | 5                                                 | Lama Bekerja                    | 6              | $\boxtimes$ |
| 5              |                                                   |                                 |                |             |

**Gambar 5.10 Halaman Tabel Penilaian Karyawan**

#### 11. Halaman Laporan Karyawan

Halaman laporan karyawan merupakan laporan yang menampilkan informasi secara detail dari karyawan yang akan dinilai penilaian kinerja untuk mendapatkan karyawan yang layak diberikan kenaikan jabatan. Gambar 5.11 laporan karyawan merupakan hasil implementasi dari rancangan pada gambar 4.33.

|                   | Telp: 0741-22499 | Jln. Kompol Zainal Abidin No.75-76, Tanjung Pinang, Jambi |                                                         |              |                     |                 |                    |
|-------------------|------------------|-----------------------------------------------------------|---------------------------------------------------------|--------------|---------------------|-----------------|--------------------|
| No.               | <b>NIK</b>       | <b>Nama</b>                                               | <b>Alamat</b>                                           | Telp         | Email               | Jabatan         | <b>Tahun Masuk</b> |
| 1                 | KS-001           | YURICO                                                    | Kasang                                                  | 081990228399 | vurico@gmail.com    | Accounting      | 2015               |
| $\overline{2}$    | KS-002           | CAHYADI                                                   | The Hok                                                 | 081972819018 | cahyadi@gmail.com   | Marketing       | 2014               |
| $\overline{3}$    | <b>KS-003</b>    | <b>SWILI</b>                                              | Banjar                                                  | 085290319288 | swili@gmail.com     | Marketing       | 2018               |
| $\overline{4}$    | KS-004           | FITTA SARI                                                | Handil                                                  | 085299103981 | fittasari@gmail.com | Purchasing      | 2017               |
| 5                 | KS-005           | LILY                                                      | Handil                                                  | 085231901231 | lily@gmail.com      | Purchasing      | 2017               |
| 6                 | KS-006           | <b>ELLY</b>                                               | Banjar                                                  | 085388120912 | elly@gmail.com      | Purchasing      | 2018               |
| $\overline{\tau}$ | KS-007           | <b>DODY</b>                                               | Selincah                                                | 081967829088 | dody@gmail.com      | Accounting      | 2014               |
| $\mathbf{s}$      | <b>KS-008</b>    | <b>SELAMET</b>                                            | The Hok                                                 | 085299129812 | selamet@gmail.com   | Marketing       | 2016               |
| $\mathbf{Q}$      | KS-009           | <b>HERNIDA</b>                                            | Jelutung                                                | 085277129018 | hernida@gmail.com   | Marketing       | 2018               |
| 10                | KS-010           | <b>ARWAN</b>                                              | Jelutung                                                | 085254778911 | arwan@gmail.com     | <b>HRD</b>      | 2016               |
|                   |                  |                                                           | Jambi. 21-01-2022<br>Dibuat Oleh.<br>$( \text{admin} )$ |              |                     | Diperiksa Oleh. |                    |

**Gambar 5.11 Halaman Laporan Karyawan**

12. Halaman Laporan Kenaikan Jabatan

Halaman laporan kenaikan jabatan merupakan laporan hasil perhitungan penilaian karyawan menggunakan metode MAUT dan menampilkan hasiil karyawan yang layak mendapatkan kenaikan jabatan. Gambar 5.12 laporan kenaikan jabatan merupakan hasil implementasi dari rancangan pada gambar 4.34.

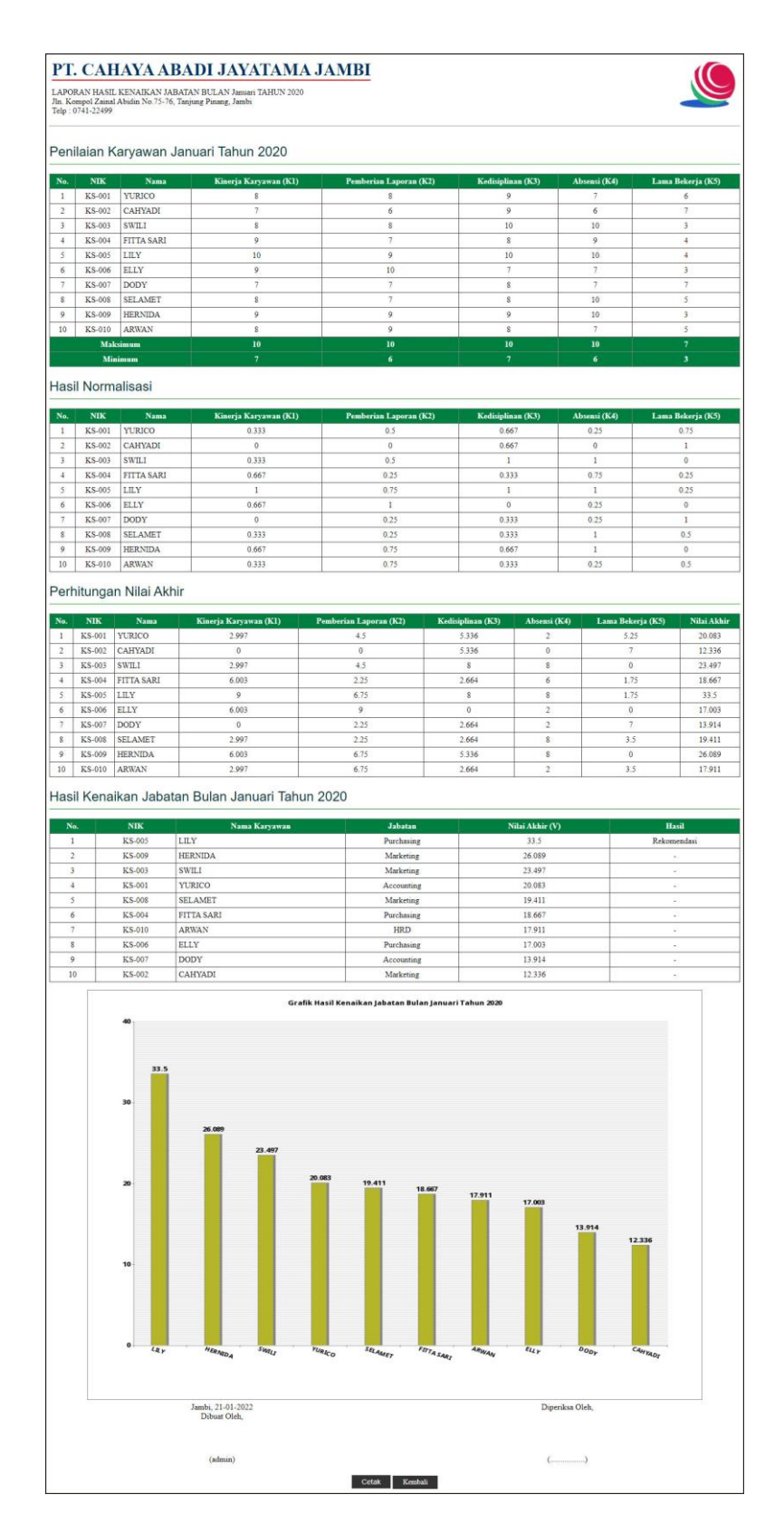

**Gambar 5.12 Halaman Laporan Kenaikan Jabatan**

#### 13. Halaman Tabel Admin

Halaman tabel admin merupakan halaman yang menampilkan informasi lengkap dari admin dan terdapat pengaturan untuk mengubah dan menghapus data. Gambar 5.13 tabel admin merupakan hasil implementasi dari rancangan pada gambar 4.35.

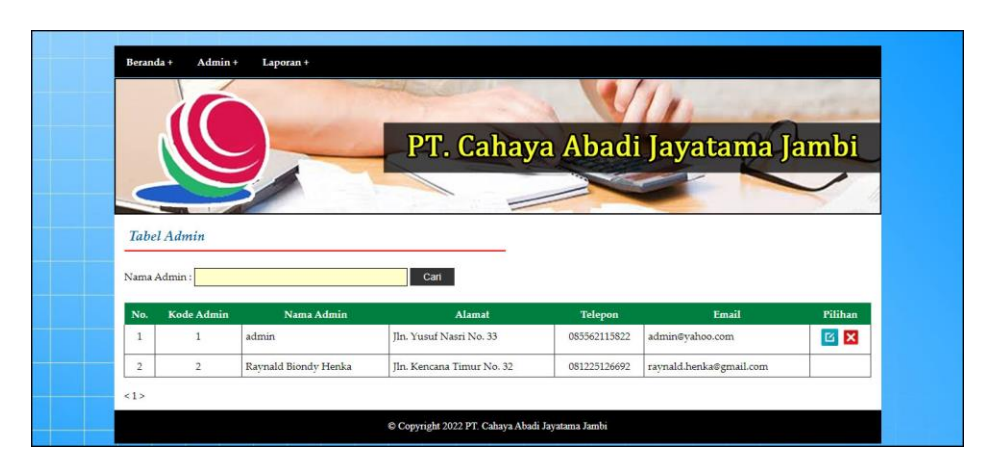

**Gambar 5.13 Halaman Tabel Admin**

#### **5.2 PENGUJIAN**

Pada tahap ini, penulis melakukan pengujian terhadap sistem dengan metode *black box*, Pengujian sistem digunakan untuk melakukan pengujian dari program apakah hasil yang dikeluarkan sesuai dengan harapan dari penulis. Pengujian memastikan bahwa keluar yang diharapkan sesuai dengan hasil yang didapat dengan masukan pada masing-masing pengujian. Karena apabila kesimpulan tidak sesuai maka penulis akan memperbaikin kembali program tersebut, akan tetapi jika telah sesuai maka penulis dapat melakukan pengujian ke bagian lainnya.

Pengujian sistem dilakukan pada pengujian login, pengujian mengelola data admin, mengelola data karyawan, mengelola data kriteria, mengelola data sub kriteria mengelola data penilaian karyawan. Dan pengujian dilakukan untuk yang berhasil dan gagal sehingga penulis mengetahui hasil dari pengujian tersebut dan juga dilakukan untuk menambah, mengubah dan menghapus data. Yang dapat dilihat pada tabel 5.1, 5.2, 5.3, 5.4, 5.5, dan 5.6.

| No. | <b>Deskripsi</b> | <b>Prosedur</b> | <b>Masukan</b>                             | Keluaran yang         | Hasil yang           | Kesimpulan |
|-----|------------------|-----------------|--------------------------------------------|-----------------------|----------------------|------------|
|     |                  | Pengujian       |                                            | <b>Diharapkan</b>     | didapat              |            |
|     | Pengujian        | Jalankan        | Isi                                        | Menuju ke             | Menuju ke            | Baik       |
|     | pada login       | sistem          | $nama =$<br>۰                              | halaman utama         | halaman              |            |
|     | admin            |                 | "admin"                                    |                       | utama                |            |
|     |                  |                 | $password =$<br>-                          |                       |                      |            |
|     |                  |                 | "admin"                                    |                       |                      |            |
| 2   | Pengujian        | Jalankan        | Isi                                        | Pesan :               | Pesan :              | Baik       |
|     | pada login       | sistem          | $name = "tes"$<br>$\overline{\phantom{0}}$ | Nama anda atau        | Nama anda            |            |
|     | admin            |                 | $password =$<br>۰                          | <i>password</i> and a | atau <i>password</i> |            |
|     |                  |                 | "tes"                                      | salah                 | anda salah           |            |

**Tabel 5.1 Tabel Pengujian** *Login*

**Tabel 5.2 Tabel Pengujian Mengelola Data Karyawan**

| No.          | <b>Deskripsi</b> | <b>Prosedur</b>                                | <b>Masukan</b>           | Keluaran yang     | Hasil yang   | Kesimpulan |
|--------------|------------------|------------------------------------------------|--------------------------|-------------------|--------------|------------|
|              |                  | Pengujian                                      |                          | <b>Diharapkan</b> | didapat      |            |
| $\mathbf{1}$ | Pengujian        | Jalankan sistem                                | <b>Isi</b>               | Pesan : data      | Pesan : data | Baik       |
|              | pada             | - <i>login</i> admin                           | - nama                   | karyawan          | karyawan     |            |
|              | menambah         | - klik menu input                              | karyawan                 | berhasil          | berhasil     |            |
|              | data             | karyawan                                       | - alamat                 | disimpan          | disimpan     |            |
|              | karyawan         |                                                | - telepon $/$ hp         |                   |              |            |
|              |                  |                                                | - email                  |                   |              |            |
|              |                  |                                                | - jabatan                |                   |              |            |
|              |                  |                                                | - tahun masuk            |                   |              |            |
| 2            | Pengujian        | Jalankan sistem                                | Isi                      | Pesan:            | Pesan :      | Baik       |
|              | pada             | <i>login</i> admin<br>$\overline{\phantom{a}}$ | - nama                   | Data harus telah  | Data harus   |            |
|              | menambah         | - klik menu input                              | karyawan                 | terisi semua      | telah terisi |            |
|              | data             | karyawan                                       | alamat<br>$\overline{a}$ |                   | semua        |            |
|              | karyawan         |                                                | - telepon $/$ hp         |                   |              |            |
|              |                  |                                                | - email                  |                   |              |            |
|              |                  |                                                | - jabatan                |                   |              |            |
|              |                  |                                                | - tahun masuk            |                   |              |            |
|              |                  |                                                | Jika salah satu          |                   |              |            |
|              |                  |                                                | belum diisi              |                   |              |            |
| 3            | Pengujian        | Jalankan sistem                                | Isi                      | Pesan : data      | Pesan : data | Baik       |
|              | pada             | - <i>login</i> admin                           | - Data ubahan            | karyawan          | karyawan     |            |

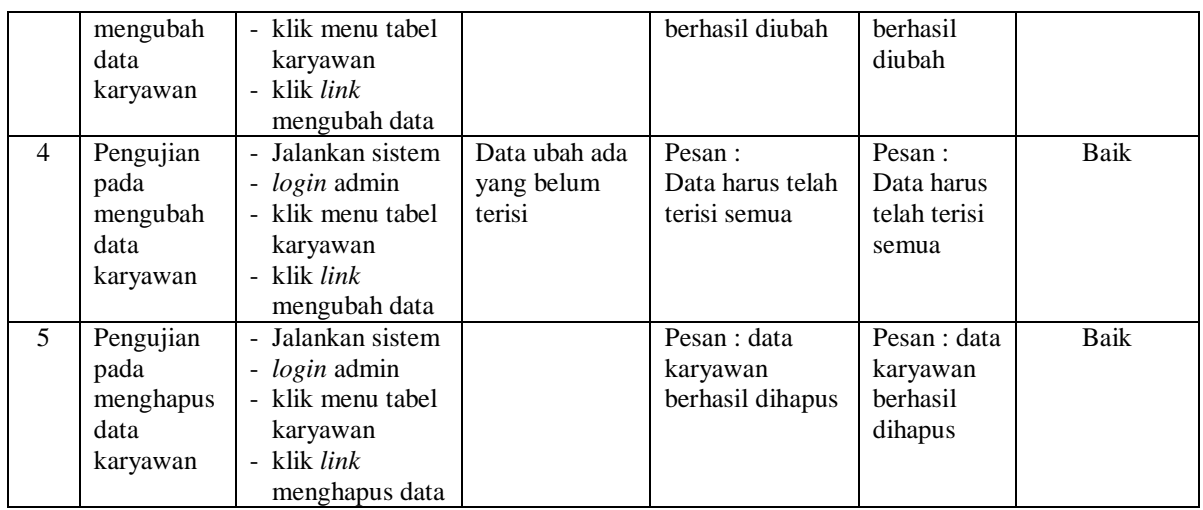

## **Tabel 5.3 Tabel Pengujian Mengelola Data Kriteria**

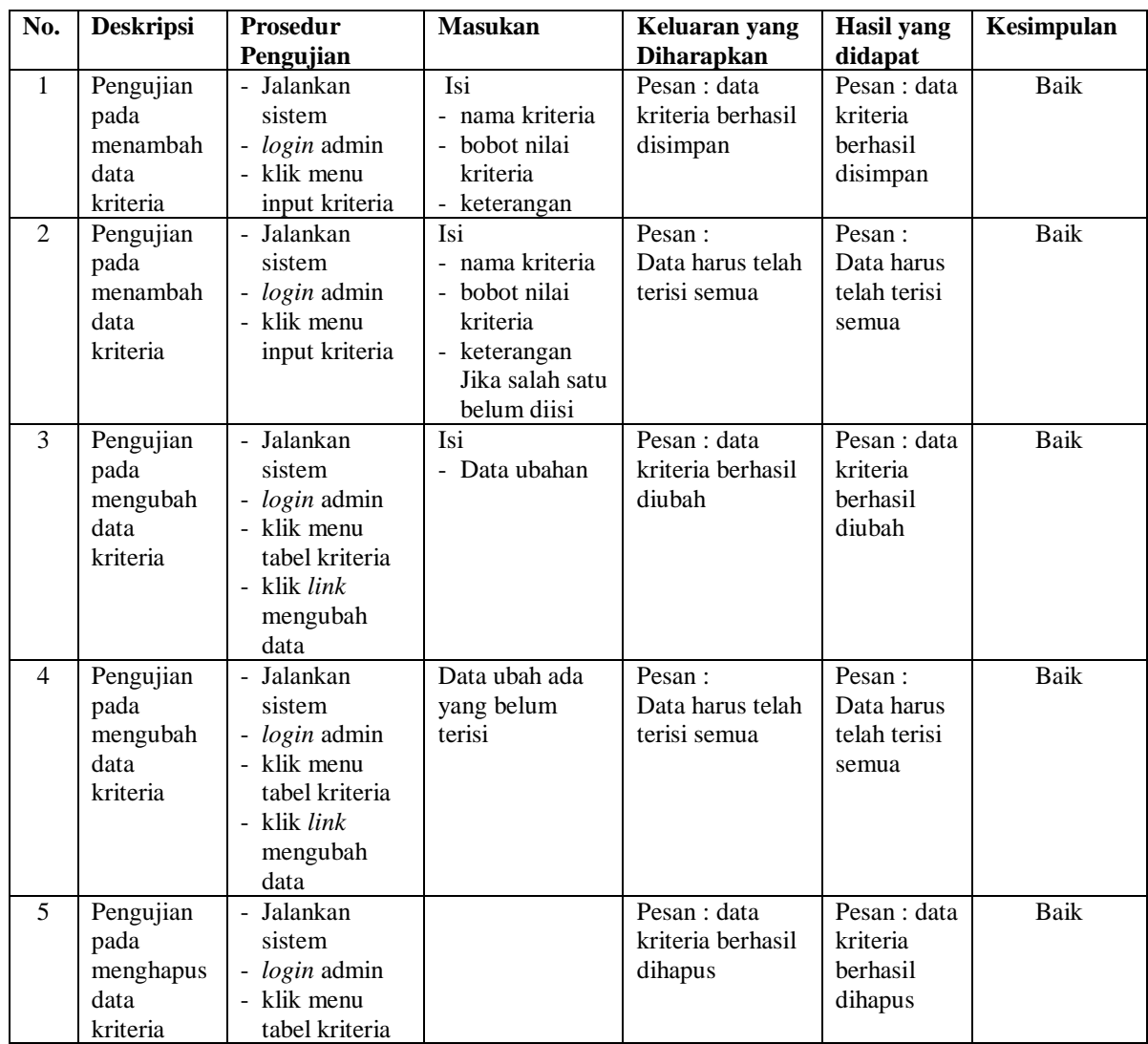

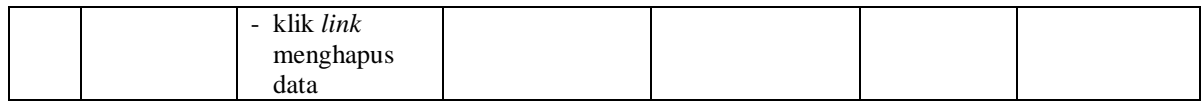

# **Tabel 5.4 Tabel Pengujian Mengelola Data Sub Kriteria**

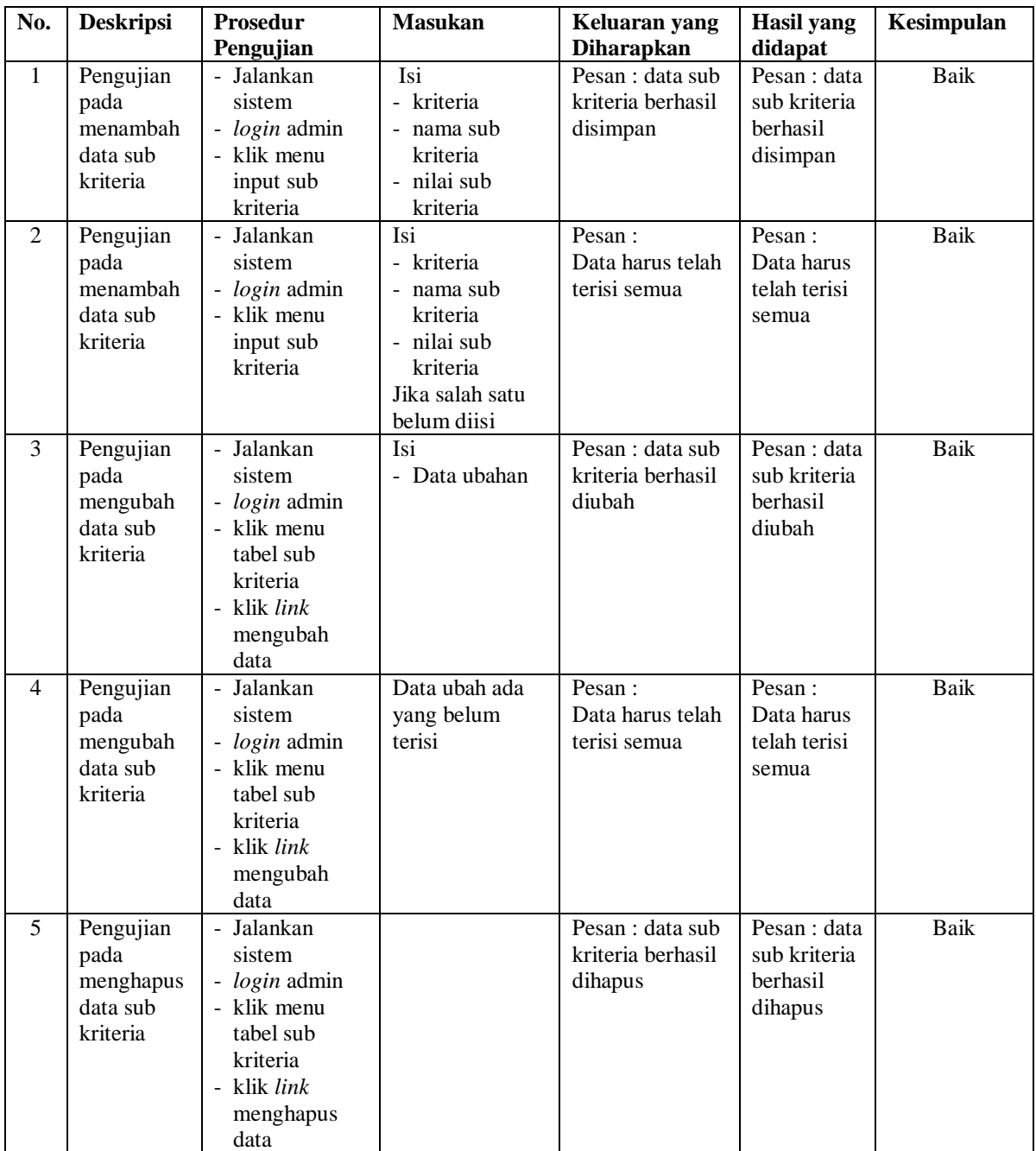

| No.            | <b>Deskripsi</b> | Prosedur                   | <b>Masukan</b>         | Keluaran yang     | <b>Hasil</b> yang | Kesimpulan  |
|----------------|------------------|----------------------------|------------------------|-------------------|-------------------|-------------|
|                |                  | Pengujian                  |                        | <b>Diharapkan</b> | didapat           |             |
| $\mathbf{1}$   | Pengujian        | - Jalankan                 | Isi nilai              | Pesan : data      | Pesan : data      | <b>Baik</b> |
|                | pada             | sistem                     | berdasarkan            | penilain          | penilain          |             |
|                | menambah         | - login admin              | kriteria yang          | karyawan          | karyawan          |             |
|                | data             | - klik menu                | digunakan              | berhasil          | berhasil          |             |
|                | penilaian        | input                      |                        | disimpan          | disimpan          |             |
|                |                  | penilaian                  |                        |                   |                   |             |
|                |                  | masukkan<br>$\blacksquare$ |                        |                   |                   |             |
|                |                  | nama                       |                        |                   |                   |             |
|                |                  | karyawan,                  |                        |                   |                   |             |
|                |                  | bulan dan                  |                        |                   |                   |             |
|                |                  | tahun<br>- klik tombol     |                        |                   |                   |             |
|                |                  | cari                       |                        |                   |                   |             |
| $\overline{2}$ | Pengujian        | - Jalankan                 | Isi nilai              | Pesan :           | Pesan:            | Baik        |
|                | pada             | sistem                     | berdasarkan            | Data harus telah  | Data harus        |             |
|                | menambah         | - login admin              | kriteria yang          | terisi semua      | telah terisi      |             |
|                | data             | - klik menu                | digunakan              |                   | semua             |             |
|                | penilaian        | input                      | belum terisi           |                   |                   |             |
|                |                  | penilaian                  | semua                  |                   |                   |             |
|                |                  | - masukkan                 |                        |                   |                   |             |
|                |                  | nama                       |                        |                   |                   |             |
|                |                  | karyawan,                  |                        |                   |                   |             |
|                |                  | bulan dan                  |                        |                   |                   |             |
|                |                  | tahun                      |                        |                   |                   |             |
|                |                  | - klik tombol              |                        |                   |                   |             |
|                |                  | cari                       |                        |                   |                   |             |
| 3              | Pengujian        | - Jalankan                 | Isi                    | Pesan : data sub  | Pesan : data      | Baik        |
|                | pada             | sistem                     | $\overline{a}$<br>Data | kriteria berhasil | sub kriteria      |             |
|                | mengubah         | - login admin              | ubahan                 | diubah            | berhasil          |             |
|                | data             | - klik menu                |                        |                   | diubah            |             |
|                | penilaian        | tabel                      |                        |                   |                   |             |
|                |                  | penilaian                  |                        |                   |                   |             |
|                |                  | - masukkan                 |                        |                   |                   |             |
|                |                  | nama                       |                        |                   |                   |             |
|                |                  | karyawan,<br>bulan dan     |                        |                   |                   |             |
|                |                  | tahun                      |                        |                   |                   |             |
|                |                  | - klik tombol              |                        |                   |                   |             |
|                |                  | cari                       |                        |                   |                   |             |
|                |                  | - klik link                |                        |                   |                   |             |
|                |                  | mengubah                   |                        |                   |                   |             |
|                |                  | data                       |                        |                   |                   |             |
| $\overline{4}$ | Pengujian        | Jalankan                   | Data ubah ada          | Pesan:            | Pesan:            | Baik        |
|                | pada             | sistem                     | yang belum             | Data harus telah  | Data harus        |             |
|                | mengubah         | - login admin              | terisi                 | terisi semua      | telah terisi      |             |
|                | data             | - klik menu                |                        |                   | semua             |             |
|                | penilaian        | tabel                      |                        |                   |                   |             |
|                |                  | penilaian                  |                        |                   |                   |             |
|                |                  | - masukkan                 |                        |                   |                   |             |
|                |                  | nama                       |                        |                   |                   |             |
|                |                  | karyawan,                  |                        |                   |                   |             |

**Tabel 5.5 Tabel Pengujian Mengelola Data Penilaian** 

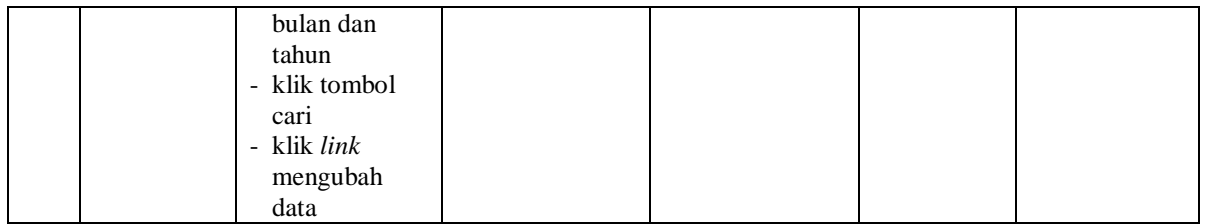

## **Tabel 5.6 Tabel Pengujian Mengelola Data Admin**

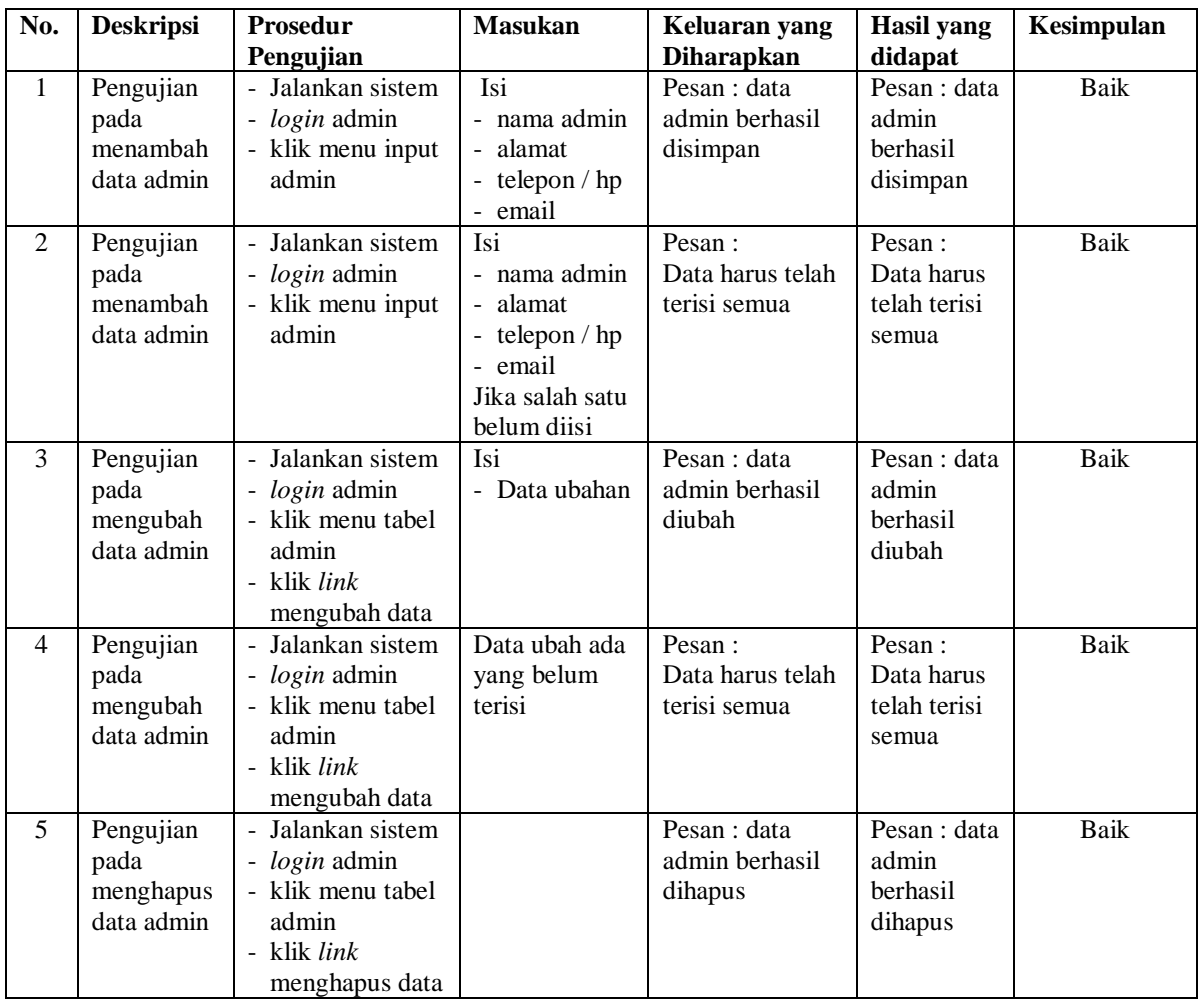

## **5.3 ANALISIS HASIL YANG DICAPAI OLEH SISTEM**

Adapun analisis hasil yang dicapai oleh sistem yang telah dibangun dalam sistem pendukung keputusan kenaikan jabatan karyawan Cahaya Abadi Jayatama Jambi, antara lain :

- 1. Sistem yang dirancang memberikan kemudahan PT. Indah Logistik Jambi dalam mengelola data karyawan, data kriteria, data penilaian kinerja karyawan dan menampilkan hasil karyawan yang layak mendapatkan kenaikan jabatan dengan kinerjanya dan juga terdapat laporan yang dapat dicetak sesuai dengan kebutuhannya.
- 2. Sistem juga dapat menjadi acuan atau referensi bagi pemilik perusahaan untuk memilih karyawan yang layak mendapatkan kenaikan jabatan berdasarkan penilaian dari kriteria yang digunakan dengan metode MAUT

Adapun kelebihan dari sistem baru ini, antara lain :

- 1. Sistem dapat menampilkan hasil penilaian kinerja karyawan secara periodik (bulan dan tahun) dan menjadi referensi pemilik perusahaan untuk melihat karyawan yang layak mendapatkan kenaikan jabatan dari perusahaan.
- 2. Sistem dapat menampilkan perbandingan penilaian kinerja karyawan berdasarkan kriteria dalam bentuk grafik sehingga memudahkan perusahaan dalam menganalisis kinerja setiap karyawan

Dan kekurangan dari sistem baru ini adalah belum dapat melakukan *back up database* dari dalam sistem sehingga data masih perlu disimpan melalui MySQL.